Karl Schleicher April 21, 2017

> TARTS HERE CHANGES THE WORLD UNIVERSITY OF TEXAS AT AUSTIN

> > Texas Consortium for<br>Computational Seismology

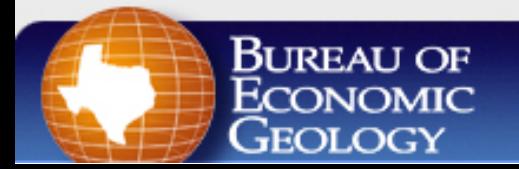

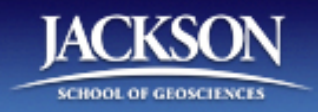

#### • Presentation Outline

- **Example 20 Assume you have installed** Madagascar. Start very simple, quick tour some key features.
- **Check your installation**
- Some basic Madagascar programs
- Some basic scons
- **Basic processing 2D marine**
- **Exercise**

#### • Presentation Outline

- <sup>Ø</sup> Assume you have installed Madagascar. Start very simple, quick tour some key features.
- <sup>u</sup> **Check your installation**
- **Some basic Madagascar programs**
- Some basic scons
- **Basic processing 2D marine**
- **Exercise**

- Follow the online installation instructions
- Go to reproducibility.org ->installation -> Testing and quick start
- The section "check your installation" provides a first look at Madagascar.
- Review what you should have learned while you were focused on checking install.

• Try some commands in your command window sfin sfattr sfspike sfbandpass

- sfwiggle
- If you do not get selfdoc, you have an install problem.
- $\bullet$  Madagascar programs start with sf

#### **NAME**  sfbandpass **DESCRIPTION** Bandpass filtering.

**SYNOPSIS**

sfbandpass < in.rsf > out.rsf flo= fhi= phase=n verb=n nplo=6 nphi=6

#### **COMMENTS**

November 2012 program of the month: http://ahay.org/.../program-of-the-month

#### **PARAMETERS**

float **fhi=** High frequency in band, default is Nyquist

float **flo=** Low frequency in band, default is 0 ...

#### **USED IN**

cwp/geo2006TimeShiftImagingCondition/zicig

cwp/geo2008IsotropicAngleDomainElasticRTM/marm2oneA...

#### • Self doc provides description, parameters, and location of example scripts:

- $\bullet$  Make a simple spike file: sfspike n1=1000 k1=300 > spike.rsf sfin <spike.rsf sfbandpass fhi=2 phase=y < spike.rsf > filter.rsf sfwiggle clip=0.02 < filter.rsf > filter.vpl sfpen < filter.vpl
- <sup>u</sup> Data saved in .rsf files. (**R**egularly **S**ampled **F**ormat)
- Most programs use STDIN and STDOUT Displays saved in .vpl files (vplot)
- sfpen sends vplot to sceen. vpconvert converts to gif or pdf for papers and presentation.

#### Welcome to Madagascar

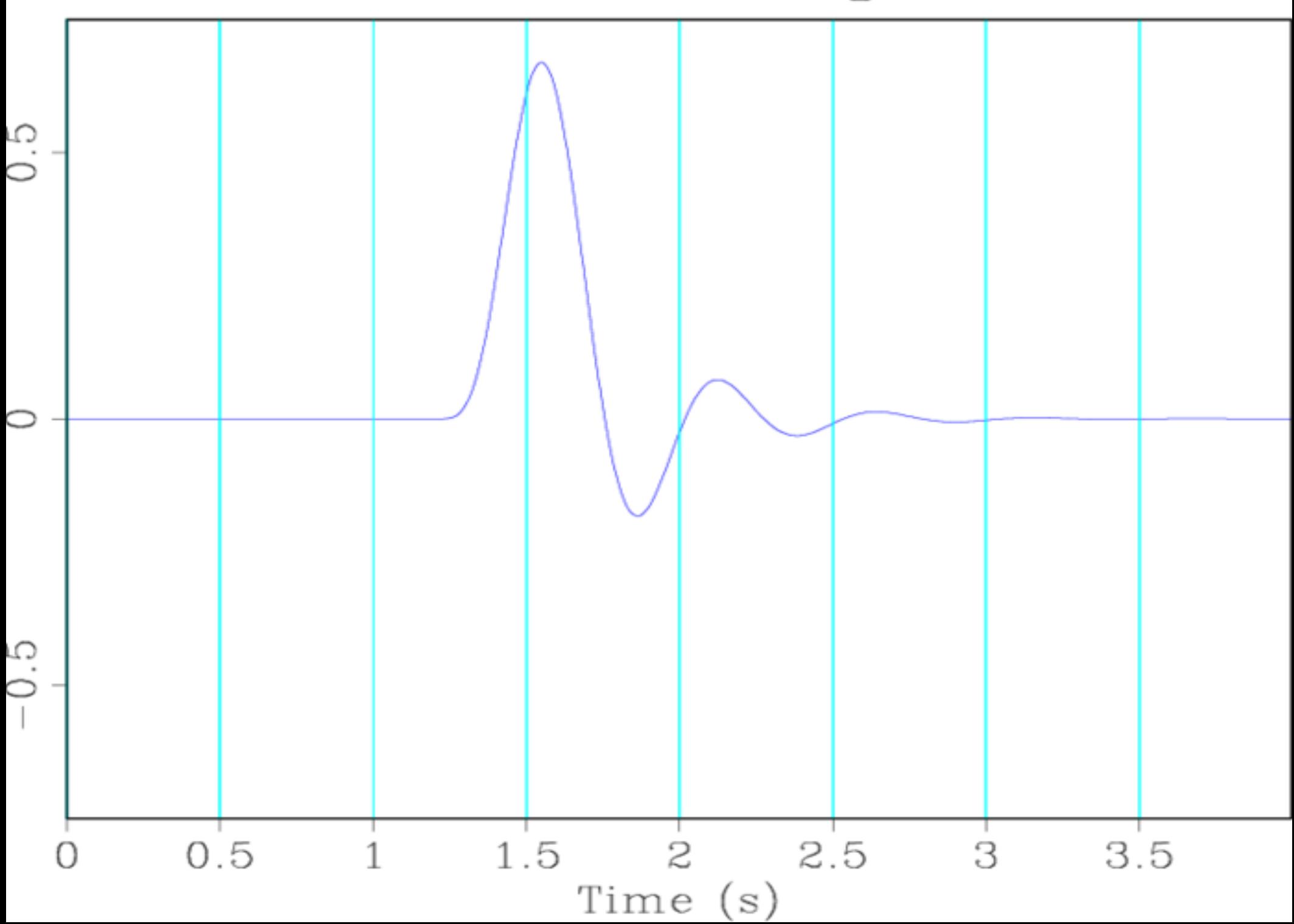

• Create, filter, and display spike "all at once":

```
sfspike n1=1000 k1=300 \ 
| sfbandpass fhi=2 phase=y \ 
 | sfwiggle clip=0.02 \ 
 sfpen
```
- $\bullet$  No intermediate files
- If displays do not appear on screen you have an install problem. Probably: sudo apt-get install libx11-dev libxaw7-dev

- ◆ A file called SConstuct best for scripts: **from** rsf.proj **import** \* Flow('filter',None,'spike n1=1000 k1=300 | bandpass fhi=2 phase=y') Result('filter','wiggle clip=0.02 title="Welcome to Madagascar"') End()
- $\leftarrow$  Running it in terminal in same directory: scons view
- $\bullet$  Just "scons" runs without sending to screen. Good to get vpl files for presentation & papers. sf prefix optional on program names.

#### • Presentation Outline

- **Example 20 Assume you have installed** Madagascar. Start very simple, quick tour some key features.
- **Check your installation**
- Some basic Madagascar programs
- **Some basic scons**
- **Basic processing 2D marine**
- **Exercise**

#### Some Basic scons

#### • Online documentation:

- Go to reproducibility.org Enter scons in the search box in upper right, <enter> Select "Reproducible computational experiments using Scons"
- Madagascar uses scons, an alternative to make
- Rules to create files are defined in SConstruct file.
- scons in terminal recreates any files if input data, programs, or program parameters change.
- It is best to know some python to read Madagascar SConstruct files.

#### Basic Madagascar SConstruct Functions

- <sup>u</sup> **Fetch(data\_file,dir[,ftp\_server\_info])**  download data\_file from directory dir on a server
- <sup>u</sup> **Flow(target[s],source[s],command[,stdin][,stdout])**  generate target[s] from source[s] using command[s]
- <sup>u</sup> **Result(plot[,source],plot\_command)** generate a final plot in the Fig directory of the working directory.
- <sup>u</sup> **End()**

 $\bullet$  Collect default targets.

#### Basic Madagascar SConstruct Functions

- $\bullet$  Functions to make plots that contain subplots
- <sup>u</sup> **Plot(intermediate\_plot[,source],plot\_command)** or **Plot(intermediate\_plot,intermediate\_plots,combined)**  generate intermediate plot in the working directory.
- <sup>u</sup> **Result(plot,intermediate\_plots,combination)**  generate a final plot in the Fig directory of the working directory.

# import the Madagascar functions from rsf.proj import \* Simple Spike SConstruct

# create filter.rsf, no input file Flow('filter',None,'spike n1=1000 k1=300 | bandpass fhi=2 phase=y')

# create filter.vpl from filter.rsf in ./Fig directory Result('filter','wiggle clip=0.02 title="Welcome to Madagascar"')

# wrap up End()

#### Check your Installation Exercise

• The previous section reviewed what you should have learned from the "check your installation" section from the online installation?  $\bullet$  If you did not previously learn this, you can use some of the ecercise time later.

#### • Presentation Outline

- **Example 20 Assume you have installed** Madagascar. Start very simple, quick tour some key features.
- . Check your installation
- Some basic Madagascar programs
- Some basic scons
- **Basic processing 2D marine**
- Exercise

- I will step through instructions to show what to expect whey you run basic processing Viking Graben 2D line.
- $\overline{\bullet}$  In a terminal window cd \$RSFSRC/book/data/viking/fetch
- Madagascar uses scons, an alternative to make, to create files based on rules.
- $\overline{\bullet}$  The rules are in defined in the SConstruct file.
- $\bullet$  To prevent fetching data from Internet and killing network, copy the files from viking/fetch on the thumb drive to this directory. This comments Fetch in SConstruct file and provides required files.

- $\bullet$  In the terminal type: scons view
- This will create and display results saved in the Figs directory. These results include two shots and a near trace gather.
- $\bullet$  In the terminal type:

scons

• This will plot pdf jpg's and a movie of selected shots

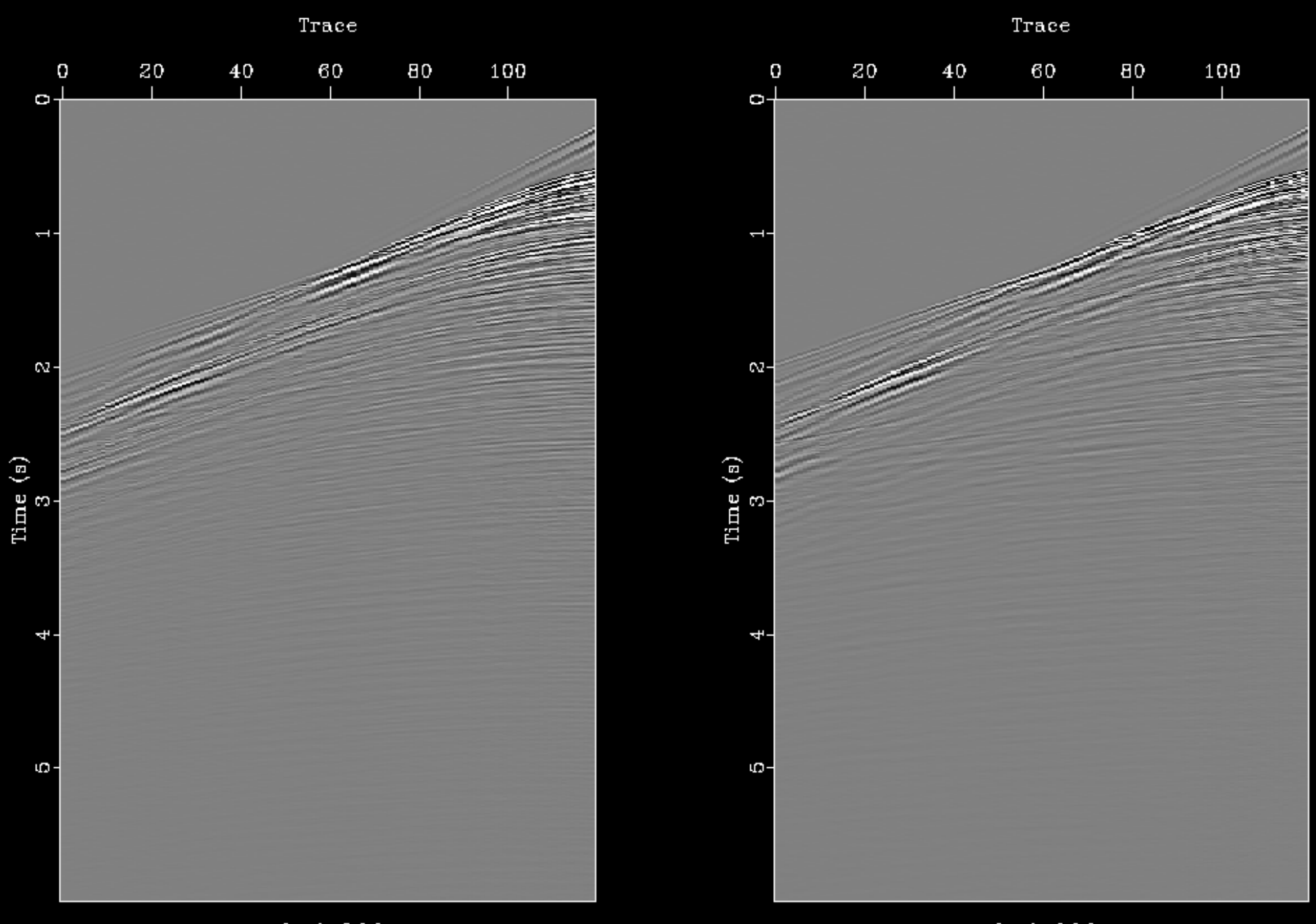

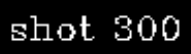

 $\rm shot$ 600

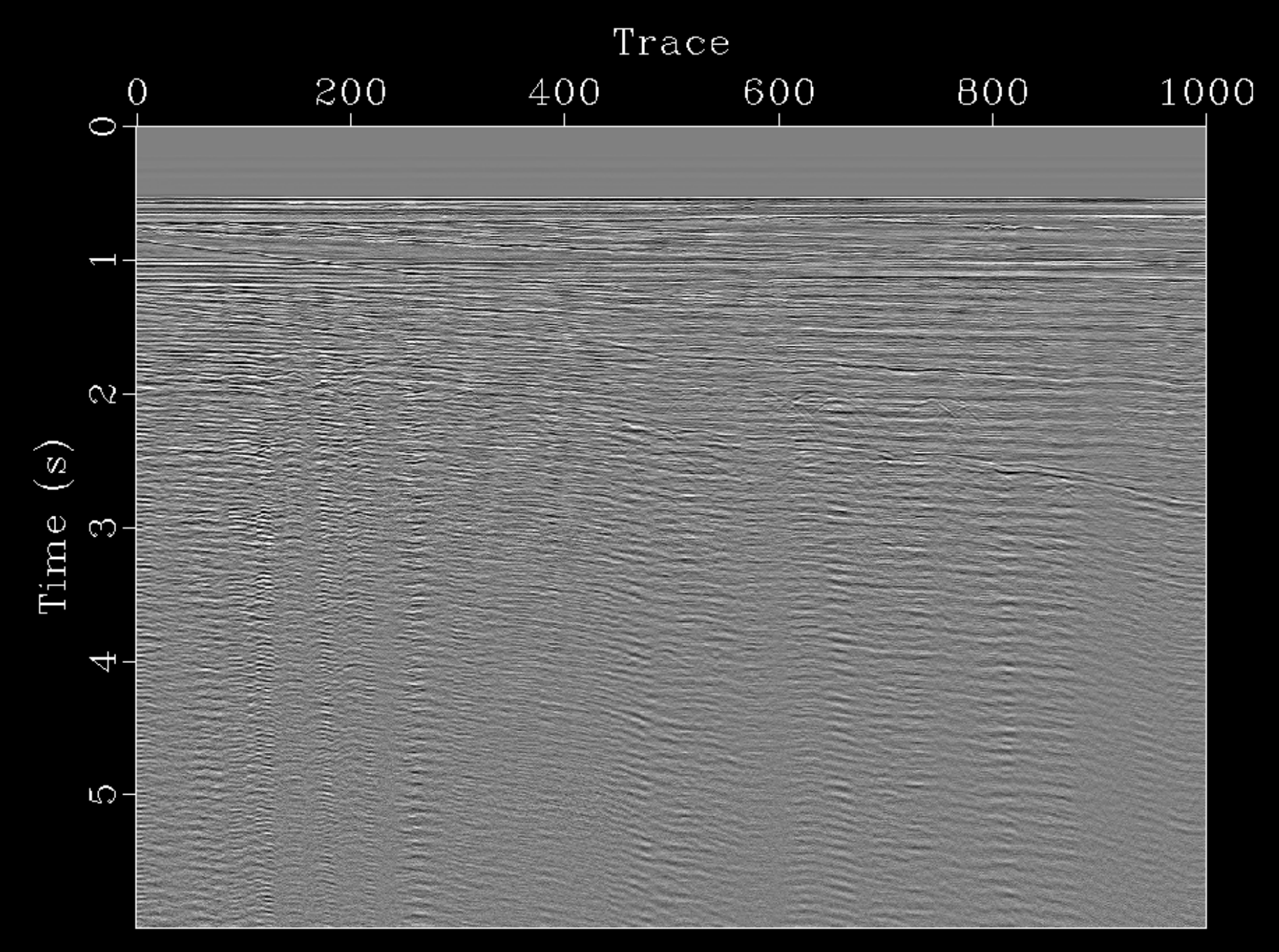

#### near trace gather

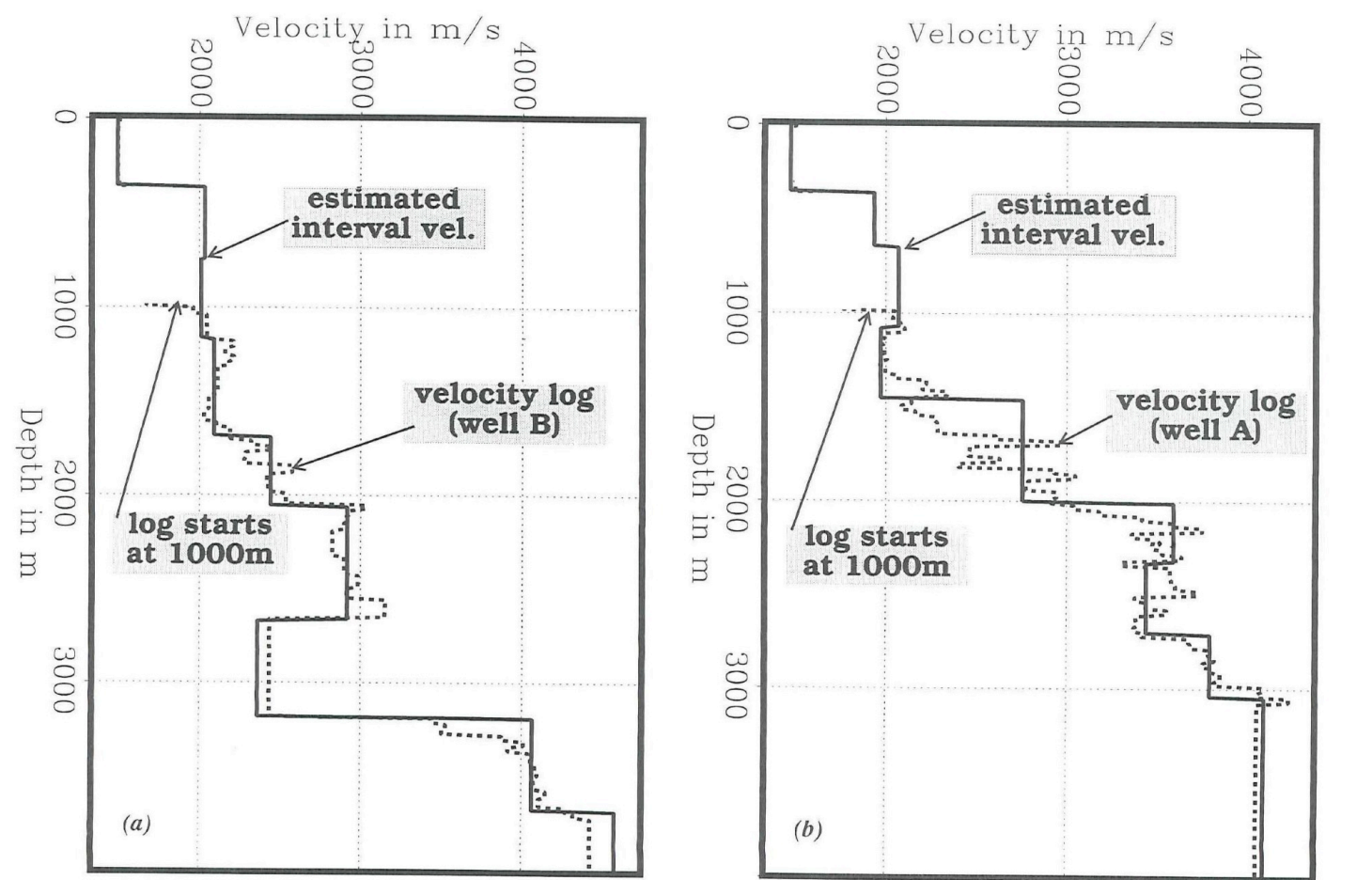

Figure 4.19 Velocity model estimation using curvature parameters and comparison with the well logs. a) Well B located around CMP 1572. b) Well A located around CMP 808

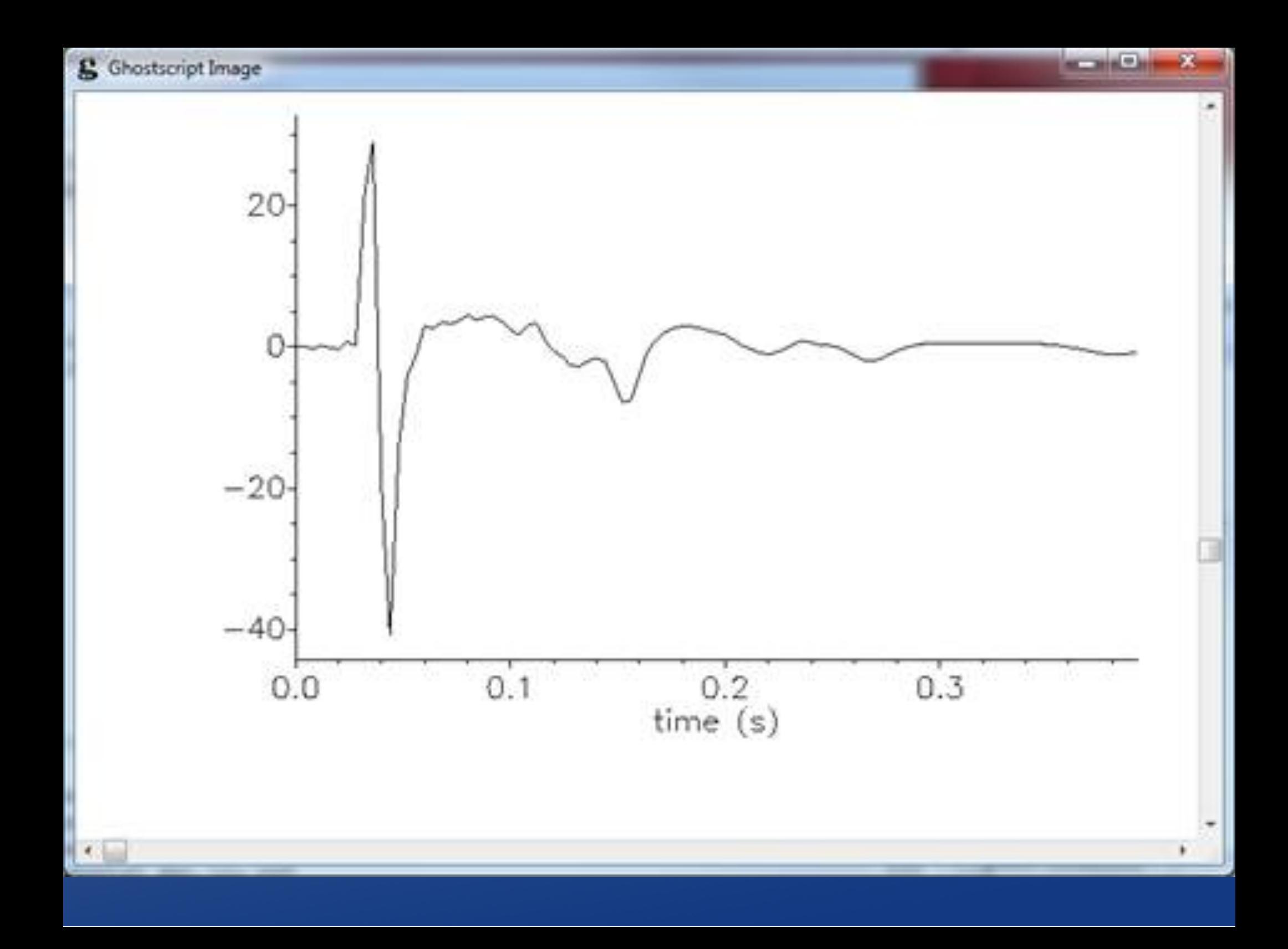

#### $\triangle$  Experiment with scons

- $\bullet$  scons shot. view will show the two shot
- It will skip some processes because it "knows" a rerun will create same results (eg sfsegyread is skipped)
- scons –n (no execute) prints commands to be executed.
- $\overline{\bullet}$  scons –c (clean) removes all the target files)

- Read the SConstruct file.
- $\bullet$  Key programs are:
	- $\triangle$  sfsegyread convert segy format data to rsf formt
	- sfput reorganizes the 2D file (time, trace) into 3D (time, offset, shot)
	- $\triangle$  sfwindow selects a subset of the traces
	- sfheaderattr prints summary of trace header values

- Continue to process the data: cd ../firstlook scons view
- $\bullet$  This will display variety of fold plots, cdp gathers, cdp gathers with nmo,near trace gathers, velocity analysis, and a stack section.  $\overline{\bullet}$  The plots suggest deconvolution and multiple attenuation should be applied.

- Processing in the firstlook directory use "**trace and header**" (tah) programs. They start with sftah and are similar to Seismic Unix.
- Data is read with sftahread or sftahsort, passed through pipes for processing with sftah programs and piped to sftahwrite to be saved
- A typical sequence is: sftahsort sort="cdp:200,200,1 -offset"\ input=../fetch/seismic.rsf \ | sftahwindow tmax=3.0 \ | sftahwrite verbose=1 output=cdp200.rsf \ mode=seq >/dev/null

• A basic description of additional scripts can be read with: ../readme.txt

# Basic Processing Exercises Your Turn!

- Run "check your installation".
- . Run the book/data/viking/fetch, and firstlook directories.
- $\bullet$  cd to the decon directory and run. What differences do you observe?
- Copy the decon directory to gapdecon. Change decon operator to be 32 ms gapped.
	- Elliminate all processing except that required for gapped decon stack.
	- Plot SideBySideAniso the rawstack, deconstack, and gappeddeconstack.
- Apply deterministic decon using sftahfilter.